■ (一社)日本機械設計工業会 試験センター から お申込みにあたってのお願い(個人) ■

## 1. 本人確認用顔写真について

 令和3年度より「写真票」を廃止し、WEB申請時にデジタル データの顔写真を提出していただくことになりました。

これにより写真票提出が遅れて受験できなくなる、などが防げ ます。デジタルデータの顔写真はスマホやデジカメで撮影した簡 単なもので構いません。申請前に準備をお願いします。

## 2. 新型コロナウィルスの影響について

 会場変更など不測の事態が起きた場合はホームページやメー ル通知などですぐにお知らせする予定です。

受験者の皆様も、日ごろの健康に留意いただき試験当日を迎え られるようご準備ください。マスク着用は各自で判断し<mark>体調がす</mark> ぐれない場合は来場を控えるなどご協力をお願いします。

3. 個人申請フォームURLはマニュアルの最後に

 このマニュアルを読んだ上で申請いただくため、個人申請フォ ームのURLはマニュアルの最後に記載しています。ご協力お願 いします!

## ★ デジタル個人申請マニュアル ★

個人申請は「デジタル個人申請」と称し Web( https://www.kogyokai.com/) から、団体申請については「デジタル団体申請」と称し Microsoft Excel と電子 メールを利用した申請となります。

また令和3年度からは、受験申請の段階で受験者の本人確認用顔写真をデジタ ルデータで提出する方法に変更し、受験資格要件となっていた写真票提出を省略、

「写真票未提出者が受験できなかった」という事態を回避する仕組みとしました。 個人申請の方法は「デジタル個人申請」を原則とし、パソコン(インターネッ トなど)を使用することができない方は「書面申請」を受付けます。「書面申請」 を希望される方は、(一社)日本機械設計工業会宛( 03-6222-9310)に問い合わ せください。

- 1,デジタル個人申請を行うために必要なもの
	- ① パソコン他(スマホ・タブレット端末等)
	- ② インターネットに接続できること
	- ③ メールのやりとりができること
	- ④ PDF 閲覧ソフト( AdobeReader 等)がインストールしてあること
	- ⑤ 申請者の顔写真(デジタルデータ。形式 jpeg,jpg,png など、容量8メガ バイト程度まで)
- 2,デジタル個人申請の流れ
	- ① 申請者は、(一社)日本機械設計工業会(以降、工業会と記す)のホーム ページ上「個人申請」ページから、申請に使うメールアドレスを入力。
	- ② 自動返信で、認証コードが記載されたメールが届きます。 ※届かない場合は、
		- ・メールが迷惑メールフォルダに入っている
		- ・入力したメールアドレスが間違っている
		- ・ご自身のメールで受信拒否設定になっている

- ③ 申請者は②に記載された認証コードを入力し、本人確認用写真(デジタル データ)の取込み、続いて必要事項を入力して仮登録を完了させます。完 了すると自動返信で仮登録メールが届きます。
- ④ 試験センターでは、仮登録された顔写真チェック(顔全体が映っていない など不適切でないか)の上、写真確認完了と受験料のお支払い案内をメー ルで通知。併せて用意されたマイページログイン情報(ログインIDと(③ にて申請者自身が設定した)パスワード)をお知らせします(大切に保管

などが考えられます。適切な操作、もしくは受信できるメールアカ ウント(Gメールなど)を取得して再度①から進めてください。

してください)。

- ⑤ 申請者は、内容を確認し受信後7日以内を目途に受験料を所定の口座へ入 金してください(詳細はP6に記載があります)。
- ⑥ 試験センターは、受験料入金を確認後、順次受験票を申請者宛に郵送。 ※受付開始直後や申込みが集中する時期(締切間際)は、確認・発送作業 が遅れる場合がありますので、予めご了承ください。
- ⑦ 受験票を受領した申請者は、受験票の記載内容および顔写真を確認し、大 切に保管して当日に備えてください。
- ※ 受験者「マイページ」にて「受験料の入金の有無(試験センターで確認さ れているか)」「受験票の発送状況」など、申請者が不安に感じる情報を自 分で確認できます。
- 3,受験申請入力 手順

 ホームページ上「デジタル個人申請」のページにアクセスし、申込に使用し たいメールアドレスを入力。自動返信で届いた認証コードを入力し、次の事項 を登録・入力して下さい。

① 申請者顔写真(デジタルデータ)

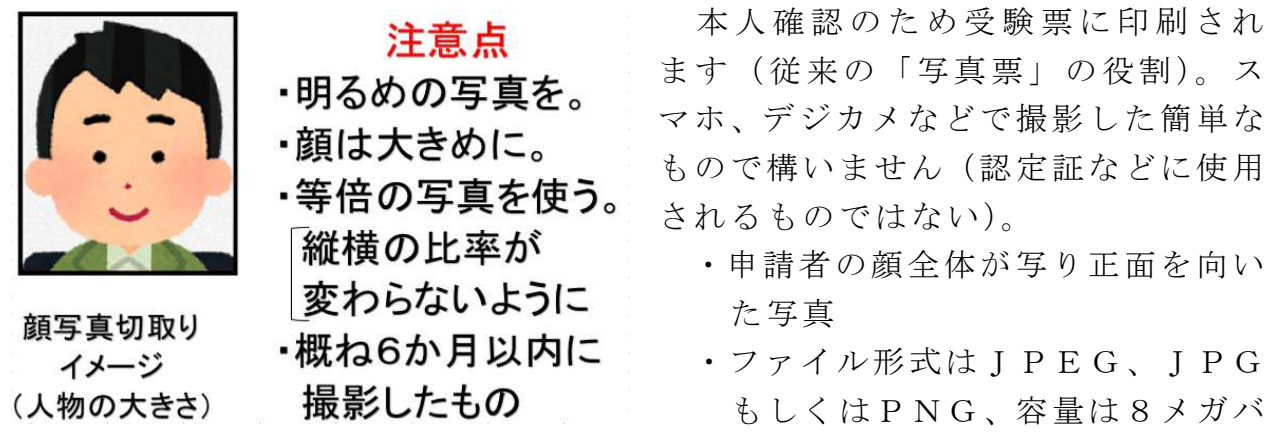

- イトまでのもの
- ・表示に従って写真ファイルを指定、目的の写真が表示されたら申請者の顔 がはっきりと判別できるように範囲指定ツールを操作(拡大・縮小できま すので、イメージ図のシルエットに近くなるよう調整)して切取り、登録 します。
- ② 受験票送付先情報
	- ・申請者氏名
	- ・受験票送付先 郵便番号、住所 (勤務先・学校等可)
	- ・連絡先 TEL・FAX (勤務先・学校等可)
	- ・所属情報(任意)

※例年、住所の番地・部屋番号の入力漏れが多く見られます。 受験票を確実にお届けするため、住所は正確に入力してください。

R05.07.10

※送付先が勤務先の場合「会社名・部門名」欄まで入力してください。

- ③ 受験区分 1級・2級・3級 P5 コード表参照
- ④ 受験地 P5 コード表参照
- ⑤ 最終学歴 1・2級申請者のみ P5 コード表参照 該当する最終学歴を入力して下さい。
- ⑥ 実務分類 1・2級申請者のみ P5 コード表参照 機械設計に関する実務で実務期間が最も長い分類を入力して下さい。
- ⑦ 実務期間 1・2級申請者のみ 機械設計に関する実務の通算年数を入力して下さい。来年3月時点での年 数(見込み)で結構です。
- ⑧ 認定番号または承認 No 1・2級申請者のみ 1・2級申請者で直近に取得した機械設計技術者の認定番号または、1級 直接受験の方は資格審査で取得した「承認 No」を入力して下さい。3級 取得のない2級受験者は空欄で構いません。
- ⑨ マイページアクセス用パスワード 受験申請本登録後、開設されるマイページにアクセスするためのパスワー ドを入力してください。念のためメモなど記録を残すことをお勧めします。

- ※2級申請者の方は、Web 上で入力いただいた最終学歴、実務期間の通算年数 が、デジタル受験案内(個人申請)P3「受験資格一覧表」の実務経験年数を 充たしている必要があります。
- ※1級直接受験(2級を取得していない方)の場合は、デジタル受験案内(個 人申請) P4【1級直接受験手続方法】に記載されている受験資格審査受け、 承認 No. を取得する必要があります。

3級申請者の方は①~④、および⑨まで1・2級申請者の方は、①~⑨ま

で登録・入力が済んだら 確認画面 ボタンを押してください。入力ミスな どがなければ入力作業終了(申請仮登録)の画面が表示され自動返信で申請 仮登録メールが届きます。今一度、入力項目に間違いがないか確認してくだ さい。間違いがあった場合は、工業会宛( 03-6222-9310)に修正の連絡をお 願いいたします。

4,コード表

入力の際には下記のコード表をご利用ください。

受験区分コード マンクラン 実務分類コード

| $\mathbb{I}-\big\upharpoonright\degree$ | 受験区分               | 受験料 |         | $\mathbb{I}-\Big \Big.^{\diamond}$ | 実務分類     |
|-----------------------------------------|--------------------|-----|---------|------------------------------------|----------|
| $\mathbf{1}$                            | 1級                 |     | ¥33,000 | 01                                 | 産業機械     |
| $\overline{2}$                          | 2級                 |     | ¥22,000 | 02                                 | 金属加工機械   |
| 3                                       | 3級                 |     | ¥8,800  | 03                                 | 自動機・専用機械 |
| 受験地コード                                  |                    |     |         | 04                                 | 鉄鋼·非鉄金属機 |
| コート゛                                    | 受験地                |     |         | 05                                 | 燃焼·炉     |
| 01                                      | 北海道                |     |         | 06                                 | 建設·鉱山機械  |
| 02                                      | 青<br>森             |     |         | 07                                 | 原子力関係    |
| 03                                      | 京<br>東             |     |         | 08                                 | 原動機      |
| 04                                      | 埼<br>玉             |     |         | 09                                 | 精密機械     |
| 05                                      | 愛<br>知             |     |         | 10                                 | 流体機械     |
| 06                                      | 富<br>山             |     |         | 11                                 | 鉄骨·構造物   |
| 07                                      | 大<br>阪             |     |         | 12                                 | 化学機械・機器  |
| 08                                      | 広<br>島             |     |         | 13                                 | 公害防止·環境機 |
| 09                                      | 香<br>$\frac{1}{2}$ |     |         | 14                                 | 荷役·運搬機械  |
| 10                                      | 媛<br>愛             |     |         | 15                                 | 車両関係     |
| 11                                      | 福岡<br>(市内博多区)      |     |         | 16                                 | 航空機関係    |
| 12                                      | 福岡(京都郡苅田町)         |     |         | 17                                 | 船舶·艤装関係  |
| 13                                      | 熊<br>本             |     |         | 18                                 | 空調設備     |
| 14                                      | 縄<br>沖             |     |         | 19                                 | 電気電子機械   |
| 15                                      | 山<br>$\Box$        |     |         | 20                                 | その他      |
| 16                                      | 福<br>井             |     |         |                                    |          |
| 17                                      | 静<br>岡             |     |         |                                    |          |
| 18                                      | 賀<br>滋             |     |         |                                    |          |
| 19                                      | $J\vert$<br>石      |     |         |                                    |          |
|                                         |                    |     |         |                                    |          |

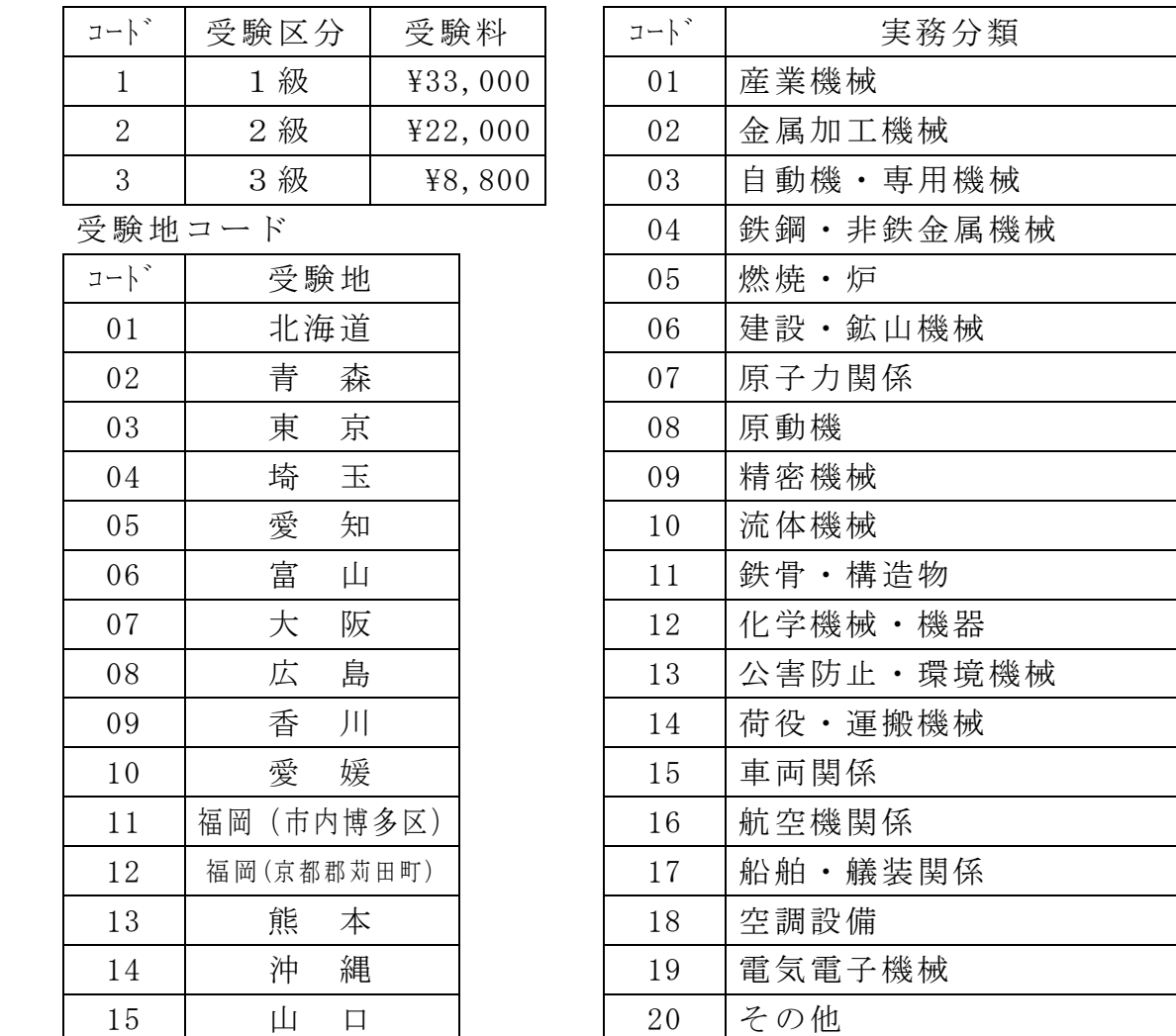

最終学歴コード

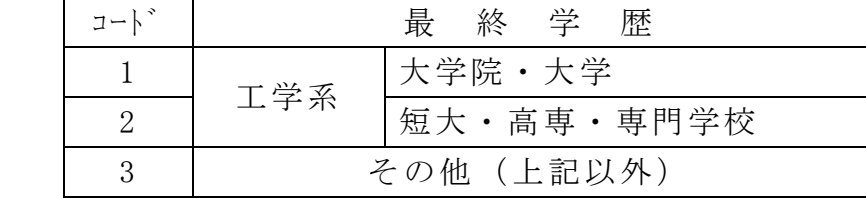

5,「受験申請本登録メール」の送信(試験センターから)

試験センターでは、仮登録申請のあった顔写真データをチェック(横を向い ている、不鮮明などがないか確認)の上、「受験申請本登録メール」を送信、 受験者個人「マイページ」へアクセスするために必要なログインID、パスワ

R05.07.10

ード(仮登録時、自分で設定したパスワードです)(大切に保管してください)、 および受験料入金のご案内(本文書へのURL)を送ります。

→仮登録時の顔写真が不適だった場合

申請写真再アップロード用URLが案内されます。そちらから適切な顔写 真データを再登録してください。

- ※受験料を会社で支払うなど、請求書(インボイス対応)が必要な場合は、マ イページからの依頼が可能です。
- 6,受験料の支払い
	- ① 支払い時期

受験料の支払いは、「受験申請本登録メール」受信後7日以内を目途にお願 いします。(受験意思がある方は)どんなに遅くとも、受験案内(デジタル 個人申請用)に記載されている入金期限までに入金をお願いします。入金 期限を過ぎた場合、受験申請は無効になります。

- ② 支払い金額 受験案内(デジタル個人申請用)、前ページの受験区分コード表を参照して 下さい。支払い手数料は、支払い者負担となりますのでご了承下さい。
- ③ 支払い先
- 【ゆうちょ銀行ご利用の場合】
- ゆうちょ銀行ご利用の場合は、ゆうちょ銀行間のやり取りのみが可能です。 ゆうちょ銀行の振込用紙「振込取扱票」は、線の色が青の用紙を利用し下記 の口座にお振込下さい。(図2)振込用紙の記入例を参照のこと。

同用紙を使えば、窓口でもATMでも支払い可能です。

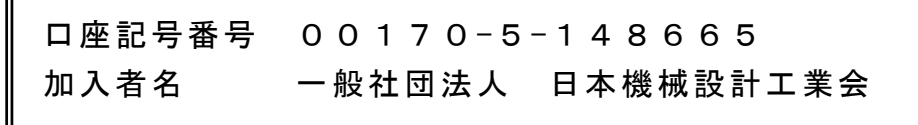

(図2)振込用紙の記入例

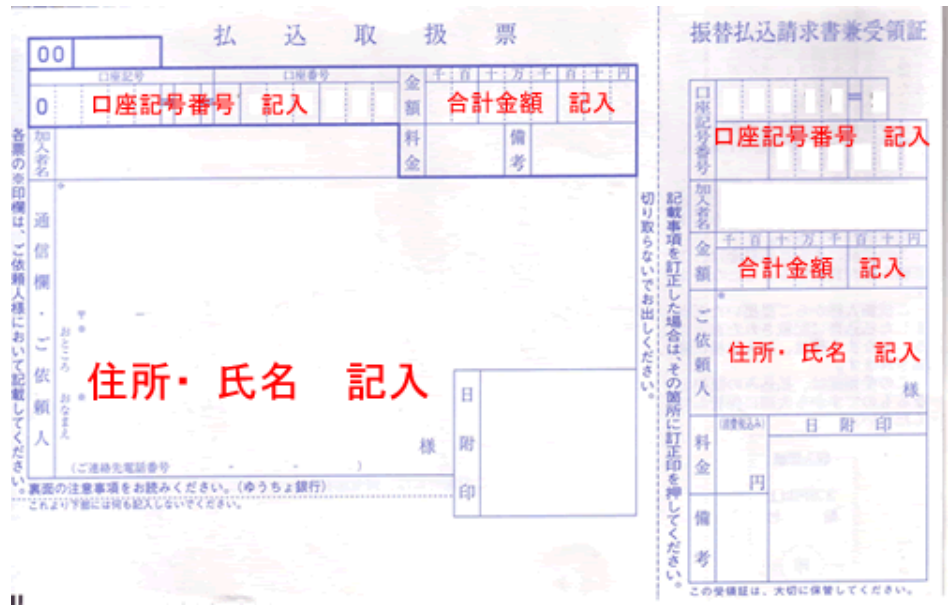

【みずほ銀行ご利用の場合】

下記の口座にご入金お願いいたします。

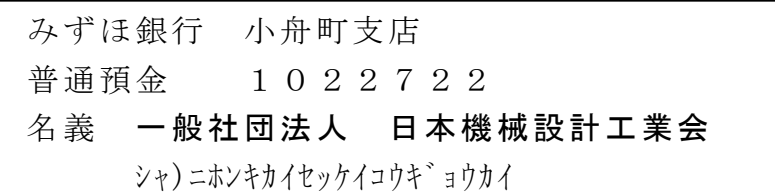

※申請者名と入金者名が異なる場合

(例:申請者名→「設計太郎」、入金者名→「㈱機械設計エンジニアリング」)は、 工業会宛(メール、または TEL, FAX)にその旨ご連絡下さい。入金が確認で きない場合、受験できなくなることがあります。

※領収証の発行はしておりません。金融機関の振込み控え(利用明細)を合格 発表まで大切に保管しておいて下さい。

- ※参考 合格者に対する受験料補助制度がある企業では、その申請には受験料払込みの **控え(利用明細)が必要になる**場合があるようです。これをなくしてしまうと申 請が難しいと聞きますので、該当される方は特に厳重な保管をお勧めします。
- 7,申請手続の完了(受験票の受領)

受験票が申請者に届いた時点で申請は完了となります。内容確認(特に受 験会場)の上試験当日まで保管のうえ受験日には必ず持参してください。

- 8,申請手続き終了後
	- ① 申請手続きに漏れがあった場合 申請上の入力漏れ・入金期限内の未入金状態などがあった場合、申請者に TEL・メールでその旨連絡します。連絡があった場合(そのまま受験を希望 する場合は)、直ちにアクションを起こしてください。
	- ② 受験票が届かない場合 期限内に申込み・かつ入金完了したにもかかわらず、10月中に届かない場 合は、試験センターへご連絡ください。
- 9,試験終了後、合格発表

合格発表日から、デジタル個人申請による申請者はマイページで合否を確認 いただけます。残念ながら不合格となった方には科目別10段階評価を掲載し ますので弱点科目強化に役立ててください。

※住所変更があった場合

 申請時の住所から変更があった場合は、必ずご連絡ください。 連絡がない場合、合格証書をお届けできなくなります。

10, 個人申請フォームURL

https://secure.jpc.jp/kogyokai/applicants/agreement

主催:(一社)日本機械設計工業会 https://www.kogyokai.com/ 〒104-0033 東京都中央区新川二丁目6番4号 新川エフ2ビルディング4階 TEL 03-6222-9310 FAX 03-6222-9315 k-siken@theia.ocn.ne.jp